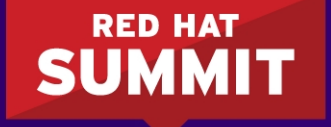

**BOSTON, MA JUNE 23-26, 2015** 

## **Managing Containers with Red Hat Enterprise Linux Atomic Host**

George Hacker Curriculum Manager June 24, 2015

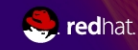

#redhat #rhsummit

#### What is Red Hat Enterprise Linux Atomic Host?

- A variation of Red Hat Enterprise Linux optimized for Linux containers
- It includes the docker utility, the Docker daemon, Kubernetes, and rpm-ostree
- A Red Hat subscription permits RHEL Atomic Host software updates and yum updates in containers

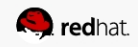

# **RED HAT ENTERPRISE LINUX ATOMIC HOST**

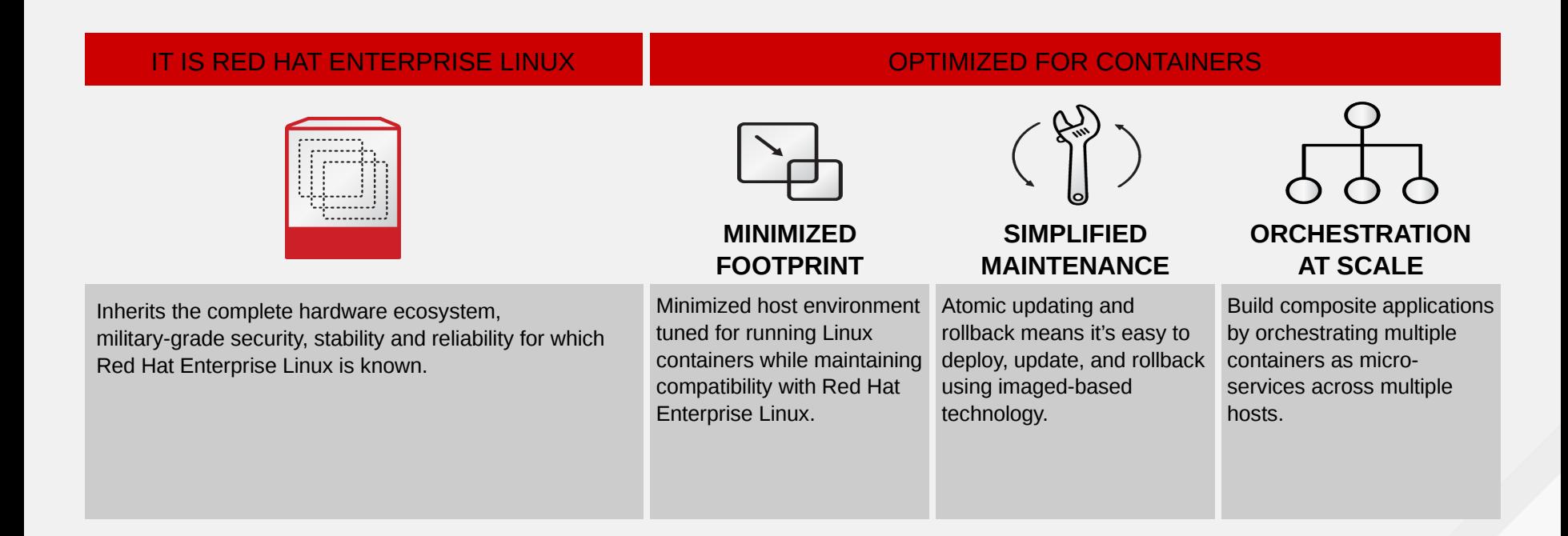

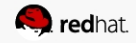

#### Container images and image registries

- Container images are read-only file system overlays used to create containers
- Image registries are centralized stores for container images
- RHEL Atomic Host is configured to use two public image registries:
	- registry.hub.docker.com (Docker Hub)
	- registry.access.redhat.com

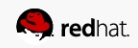

#### Managing container images

docker search -s *N name*

docker pull *name*

docker load -i *filename.tar*

docker images

docker rmi *name*

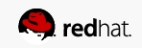

#### Creating a container from an image

docker run -i -t *name command*

-i = interactive container -t = allocate a pseudo-tty

name = name of the image to launch command = program to launch inside the container

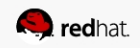

#### RHEL Atomic Host networking

- RHEL Atomic Host establishes a bridge called dockerO
- A virtual interface is attached to docker0 when a container is launched
- The following command maps a RHEL Atomic Host port to a port inside the container when it is launched

docker run -p *HOST\_PORT:CONT\_PORT* ...

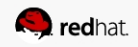

#### Creating a simple web server container

 $\cdot$  Start a container with a shell

docker run -p 8080:80 -i -t rhel7 /bin/bash

• Install the necessary software in the container

yum install -y httpd

• Create custom content

echo 'Hello world!' > /var/www/html/index.html

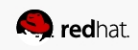

#### Creating a simple web server container (continued)

• Confirm the web server publishes the correct content

/usr/sbin/httpd -D FOREGROUND

curl http://rhel-atomic-host.fqdn:8080

 $\cdot$  For httpd, create a startup script

vi /usr/sbin/my\_httpd\_startup.sh

chmod 755 /usr/sbin/my\_httpd\_startup.sh

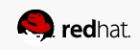

#### Startup script contents

#!/bin/bash rm -rf /run/httpd install -m 710 -o root -g apache -d /run/httpd install -m 700 -o apache -g apache -d /run/httpd/htcacheclean exec /usr/sbin/httpd -D FOREGROUND

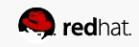

#### Creating a container image

• Determine the container ID of the container to be saved as an image

docker ps -a

• Create the image and assign it a tag

docker commit *container\_id name:tag*

• Use the new image to create a container and test it

docker run *name:tag* ...

• Optionally export the image to a file

docker save *name:tag* > *image-file.tar*

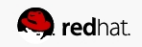

# **Questions?**

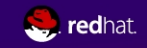

#### **More container topics?**

## **RH270 – Managing Containers with Red Hat Enterprise Linux Atomic Host**

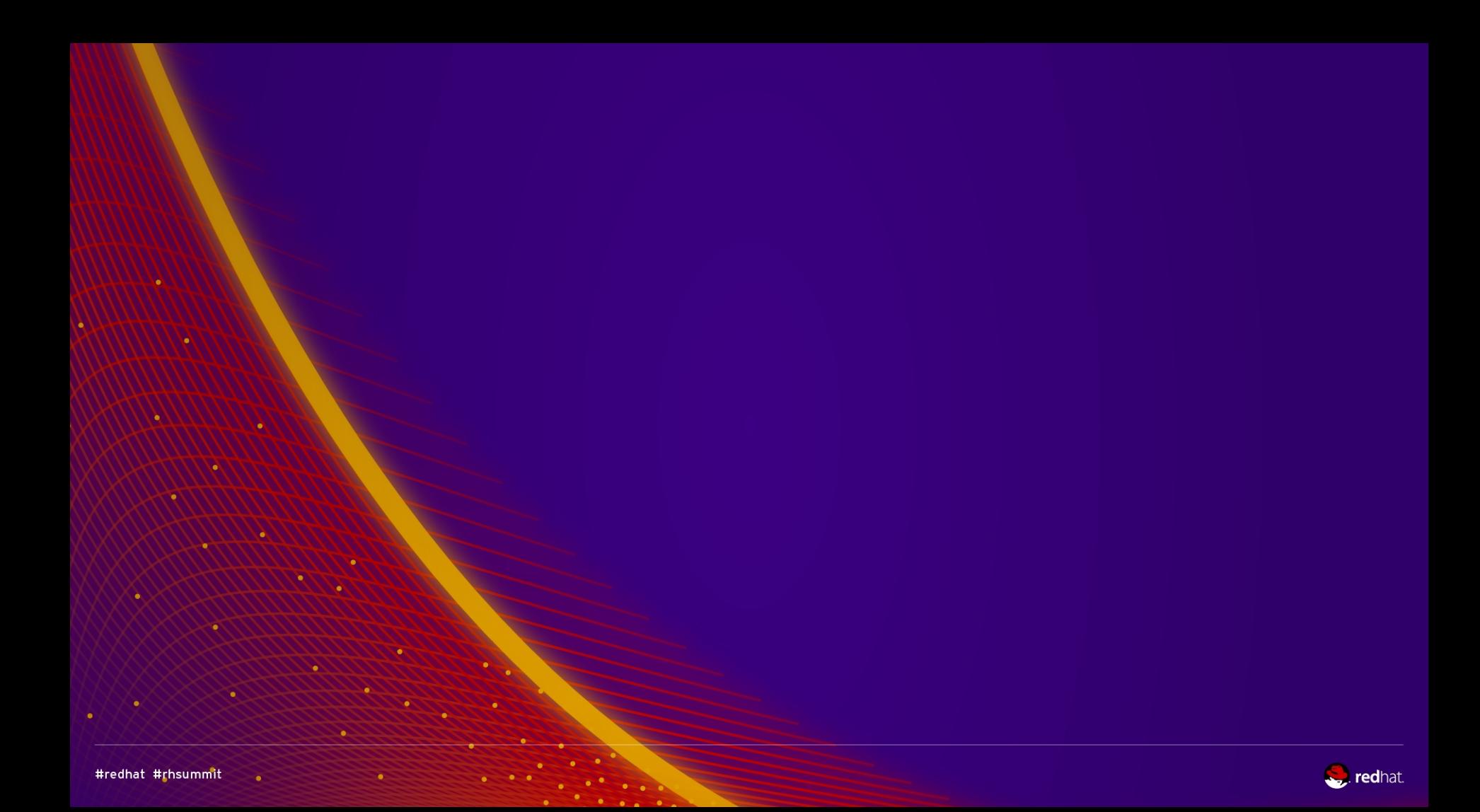